# **Google Map Contact Us for M2**

(Magento 2.x)

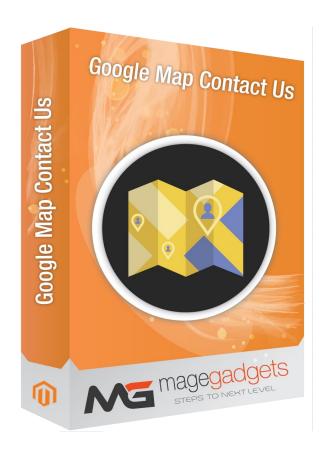

### **Magento Extension User Guide**

Official extension page: Easy Template Path Hints - MageGadgets Extensions

## Google Map Contact us for M2 Documentation

This extension Provied well cleared details about location of your business office and address On magneto contact-us Page. This will create easy idea about your office location on Google Map. This Extension gives extra points in advantage in terms of user Experience. With This extension customer can easily locate your store and pick up there products delivery as well.

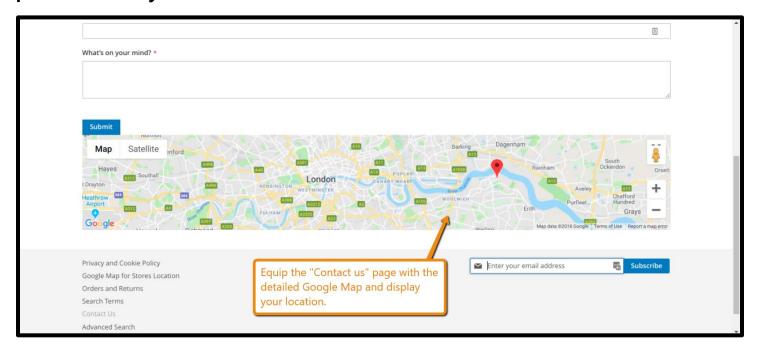

#### 1. Key Features:

- a No coding Skills Require and Easy to implements.
- b Contact Us page with google Map Location.
- c Location with Satelite as well as road map.
- d Set google Maps Position.
- e Add the Google Map to any CMS-page.
- f Mobile Friendly.
- g add your location information to any CMS-page.

#### 2. All settings are available admin:

Go to Admin -> Store -> Setting -> Configuration > Magegadgets> Google Map Contact Us

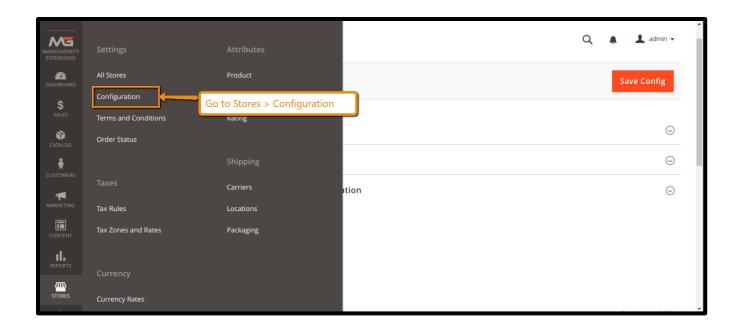

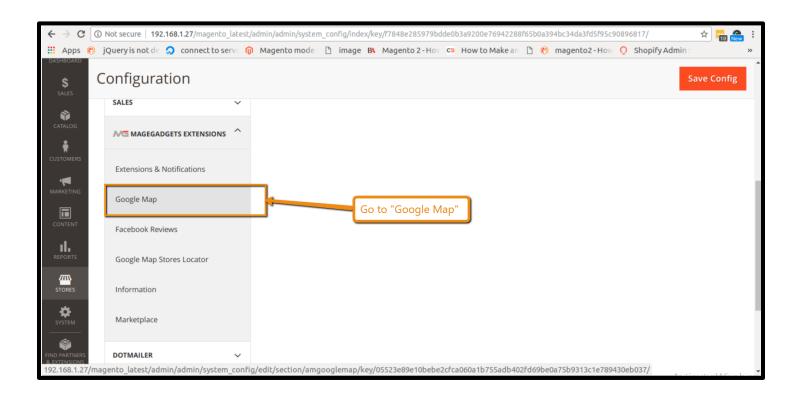

#### In this two options will gets appear:

- 1) General Setting.
- 2) Location Co-ordinates.

#### 1) General Setting:

Enable the Module Google API Key Zoom

Type's of Map: Allow Map Dragging

Google Map Position

**Enable Map Block Wrapping** 

Width & Height

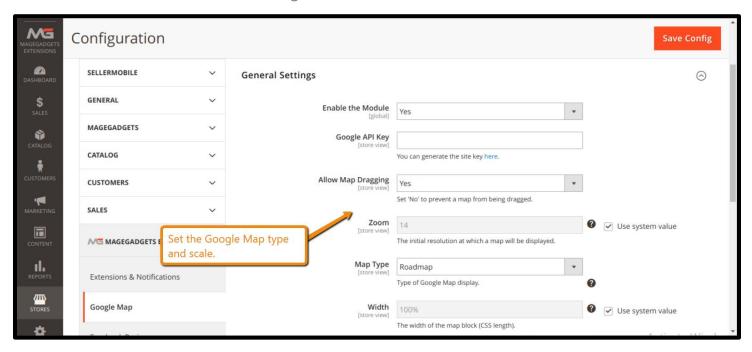

#### 2) Location Co-ordinates:

Address Label AutoFill Latitude Longitude

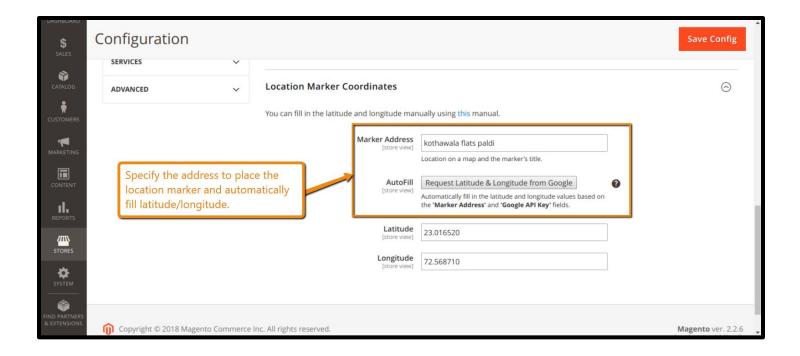

This Extension gives extra points in advantage in terms of user Experience. With This extension customer can easily locate your store and pick up there products delivery as well.

## Show the location of your Business/ Office/ Workplace with Free Magento 2 Google Map Contact Us.

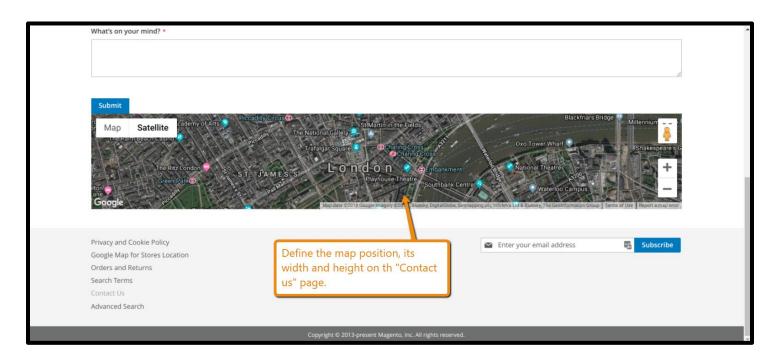

The default Magento 2 'Contact us' page consists of three forms to fill in. With the Google Map extension, you can make this page more visually appealing by adding the map to it. Also, you provide your customers with the information about the store address to improve their

shopping experience and gain trust. On top of that, the module is absolutely free and a map can be added to any CMS-page.

#### **Adjust Google Map size and position:**

Google Maps Magento extension allows you to select the position of the navigation block on the page. Place the map above or below the 'Contact us' form. Also, you can define the block's width and height to help a map fit your content.

#### Automatically fill in the coordinates:

When the address is set, you can either fill the coordinates automatically with the corresponding button or enter them manually. The extension utilizes Google Maps API to compare your address with the appropriate location.

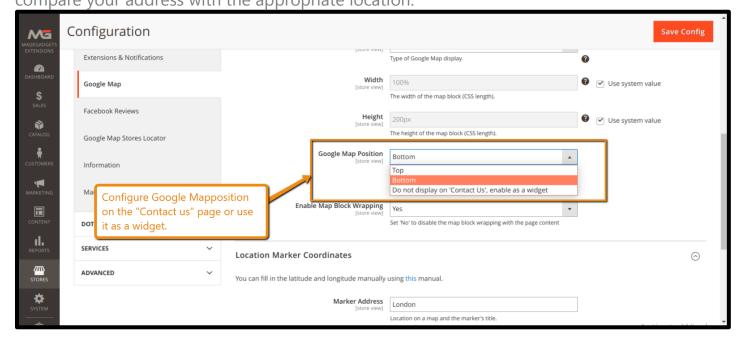

#### **Define map appearance and zoom:**

With the extension, you can configure the appearance of the Magento 2 Google map. Choose between the satellite, roadmap, and hybrid options to provide your customers with the most intuitive information about your business location.

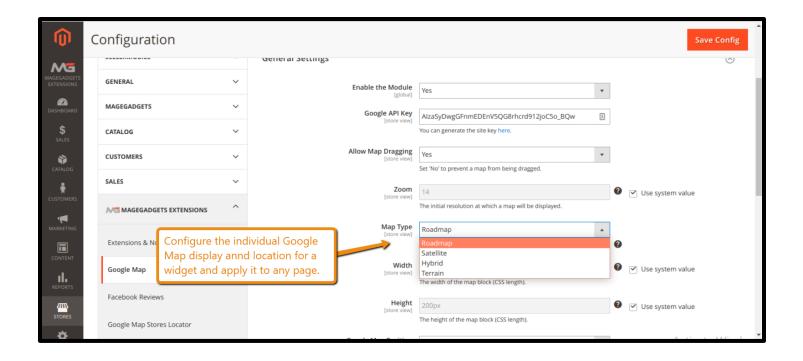

# Thank you!

Should you have any questions or feature suggestions,

Please contact us at:

http://www.magegadgets.com/contacts

Your feedback is absolutely welcome!